# **KULLANIM KILAVUZU 2164 CASIO**

## **Genel Rehber**

v Eğer ekran içeriği sürekli değişiyorsa bunu durdurmak için "Otomatik Ekran Fonksiyonu"na bakmanız gerekir.

 $\overline{F\pi F}$ 

103-53.3<br>1**4-4**-4-7

v Bir moddan başka bir moda geçmek için (C)yi kullanınız. v Her türlü modda (L)ye basarak ekranı 2 saniyeliğine aydınlatabilirsiniz.

**Zaman İşleyişi Modu Dosya Modu Alarm Modu Kronometre Modu**

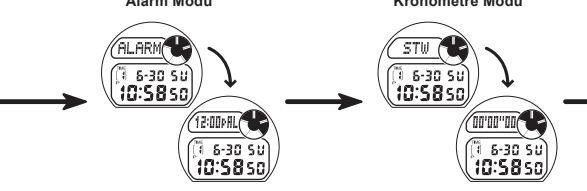

## **Zaman İşleyişi Modu**

TYO I

 $6 - 30.50$ 

10:58 sr

Bu saat size, temel Zaman İşleyişi Modu olarak seçmeniz için 40 şehirden ikisini (TIME 1,<br>TIME 2) seçme imkanı sunar. Zaman İşleyişi Modunda TIME 1 ile TIME2 arasında geçiş için (D)yi kullanınız.

v Ekranda ya şehir kodu ya da yıl görünür. (A) tuşunu kullanarak şehir kodu ve yıl ekranı arasında geçiş yapabilirsiniz.

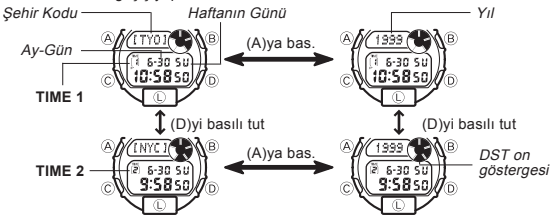

## **Saat ve Tarihi Ayarlamak İçin**

Temel zamanlar için birinin saat ve tarihin ayarlanması (TIME 1 ya da TIME 2) durumunda<br>diğer temel zamanın da ayarı ona göre otomatik yapılır.<br>● TIME 1 ve TIME 2 için DST açık ya da kapalı ayarını farklı yapabilirsiniz.

- 1. Zaman İşleyişi Modundayken Şehir kodları ekranda yanıp sönmeye başlayana
- 

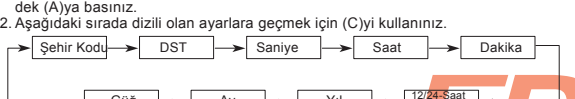

3. Saniye ayarları seçiliyken (D)ye basarak saniyeleri 00 sıfırlayınız.Halihazırda ekrandaki saniye hanesindeki rakamlar 30 ile 59 arasında iken saniyelerin sıfırlanma<mark>sı,</mark> dakika<br>bölümüne +1 dakika ilave edilmesine neden olur. Fakat saniy<mark>e bölümündeki</mark> sayı haneleri Güğ  $\leftarrow$  Ay  $\leftarrow$  Yıl  $\leftarrow$   $\leftarrow$   $\frac{12/24-5aat}{Format}$ 

00 ile 29 arasında bir rakamdaysa, sıfırlanmaları sonucu dakika kısmına ekleme olmaz.<br>● Şehir kodları seçildiğinde (yanıp sönerken) Şehir kodlarını taramak için (D) ya da<br>● DST ayarları seçiliyken (D) ile onu açınız (ON) y

- 
- 
- 
- 
- 
- 
- için (D)yi kullanınız.<br>• Diğer ayarlar seçiliyken (D) (+) ve (B) (-) ile ayarlama yapınız.<br>• Bu tuşları basılı tutmak yapılan işlemi hızlandırır.<br>4. Saat ve tarihi ayarladıktan sonra Zaman İşleyişi Moduna dönmek için (A)ya

## **Arka Işık Hakkında**

## **Otomatik Işık Anahtarı Hakkında**

Otomatik ışık anahtarını açtığınızda, kolunuzun aşağıda gösterildiği şekildeki bir hareketi sonucu saatin arka ışığının yanması sağlanır. Saatinizi giysi kolunuzun içine takmayınız. Bu, gerekli olmadığı halde arka ışığın yanmasına sebep olacağı için pili zayıflatır.

Saati yere paralel tuttuktan sonra arka ışığın çalışması için 40 dereceden fazla bir açıyla saati yüzünüze doğrultunuz.

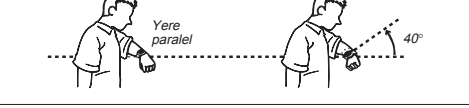

v Saati kolunuzun yere paralel olmadığı,15 dereceden fazla bir dereceyle sağa-sola açı yaptığı durumlarda saati yüzünüze doğru çevirseniz de arka ışık yanmayabilir. Kolunuzun yere paralel olmasına dikkat ediniz.

olmamalı

Yere paralel 15 dereceden fazla 15 dereceden fazla

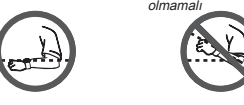

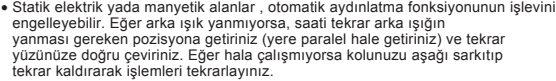

Belirli şartlar altında, saati yüzünüze doğru çevirdiğiniz halde birkaç saniye içinde arka ışık yanmayabilir. Bu arka ışığın arıza yaptığı anlamına gelmez. v

**Otomatik Işık Anahtarı Fonksiyonunu Açıp Kapatmak İçin** Her türlü modda (ayarlar ekranı hariç) (L)yi 1-2 saniye basılı tutarak

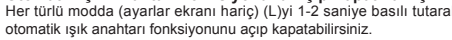

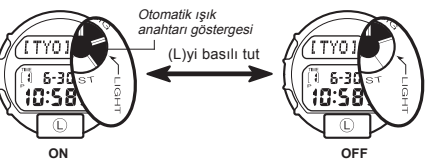

- Otomatik ışık anahtarı fonksiyonu açıldığında, otomatik ışık anahtarı göstergesi<br>| saatin tüm modlarında ekranda görünür.<br>● Pilin zayıflamasını engellemek amacıyla, otomatik ışık anahtarı açıldıktan 3 saat<br>| sonra otoma
- 
- prosedürü tekrar etmeniz gerekir.<br>● Her hangi bir modda (ayarlar ekranı hariç) (L) ye bastığınızda, otomatik ışık anahtarı<br>fonksiyonu on/off ayarlarından bağımsız olarak ekran 2 saniyeliğine aydınlanır.
- **Uyarı!**
	-
- 
- Çok uzun kullanımdan sonra elektrikle çalışan (EL) arka ışık aydınlatması<br>● eski gücünü kaybedebilir.<br>● Arka ışığın çok sık kullanımı pili zayıflatır.<br>● Arka ışık kullanıldığında, saatten bir ses gelebilir, bu bir arıza
- **Uyarı!**
- Dağa tırmanış ya da dağda yürüyüş gibi karanlık ya da kaygan yerlerde iken<br>Lasla ekranını okumaya çalışmayınız. Bu tehlikeli olabilir ve ciddi bir yaralanmaya
- \_sebep olabilir.<br>● Yaya trafiği ya da araç trafiğine açık, kaza tehlikesi olan bir yerde koşarken asla saat<br>●ekranını okumaya çalışmayınız. Bu çok tehlikelidir ve ciddi şekilde yaralanmanıza sebep
- <mark>. olabilir.</mark><br>• Bir bişiklet, motorsiklet ya da buna benzer araçları kullanırken saat ekranını okumaya<br>− çalışmayımız. Bu çok tehlikelidir ve ciddi şekilde yaralanmanıza sebep
- , <mark>ola</mark>bilir.<br>● Saat kolunuzdayken bisiklet, motorsiklet yada diğer bir motorlu araç kullanacaksanız<br>● otomatik ışığı kapatınız. Ani ve zamansız yanan bu ışık dikkatinizi dağıtarak bir trafik **kazasına yada kişisel yarası, motorumcu yada uyer bir motorumcu yada kişisel yarasına yada kişisel yara almanıza sebebiyet verebilir.<br>Kazasına yada kişisel yara almanıza sebebiyet verebilir.**

## **Dosya Modu**

## **Uyarı**

Aşağıdaki durumlarda hafızada kayıtlı tüm bilgiler silinebilir. Tüm önemli bilgilerinizi ayrı bir yere mutlaka yazınız.

Numara alanı

- 
- Arıza ya da tamiratlar
- Bitmiş pil • Pil değişimi
- Bu tarz kayıplardan ve zararlardan CASIO hiçbir şekilde sorumlu değildir.

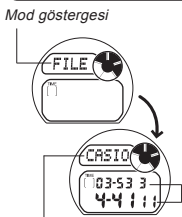

İsim Alanı

Dosya Modunda her biri isim ve numara bölümüne sahip<br>30 ayrı data kaydı yapabilirsiniz. İsim alanında en çok 8<br>karakter, numara bölümünde de 12 karakter yazabilirsiniz.<br>Datalar isim bölümünün ilk karakerine göre alfabetik görebilirsiniz.

v Dosya Modundakyken 1-2 dakika hiçbir tuş işlemi yapmazsanız, saat otomatik olarak Zaman İşleyişi Moduna döne

**Dosyaya Data Girişi Yapmak İçin**

hafıza

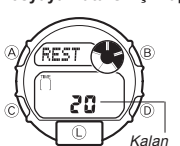

**Yeni Data Ekranı**

- 1. Dosya Modunda yeni data ekranı görünene dek (D) ya da (B)ye basınız.
	- Ekranda "FULL" mesajı görünürse, bu hafizanın<br>dolu olduğunu gösterir. Yeni kayıt eklemek için<br>önce kayıtlı bazı datalarınızı silmeniz gerekir.<br>2. İsim alanında yanıp sönen bir hane görünene<br>dek (A)ya basınız.<br>3. Hane üze
	-
	- (D)yi kullanınız. Karakterler aşağıdaki sırada ekrana gelir. Tuşlardan herhangi birini basılı tutmanız karakterleri daha hızlı değiştirecektir.

 $\overline{z}$ 0.9  $\overline{z}$  - $\overline{z}$  ·  $\overline{z}$  /  $\overline{z}$  :  $\overline{z}$ (D)ye bas  $\xrightarrow{\longrightarrow}$  (Boşluk)  $\xrightarrow{\longrightarrow}$  A -Z

1

www.ersa.com.tr

www.ersa.com.tr

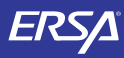

## **KULLANIM KILAVUZU 2164 CASIO**

- 
- 
- 4. İstediğiniz karakteri seçtikten sonra (C)ye basarak haneyi sağa kaydırınız.<br>• İsim yazımını tamamlayana dek 3 ve 4. basamakları tekrarlayınız.<br>• İsim alanında en fazla 8 karakter yazabilirsiniz.<br>5. İsim yazımını tamamla

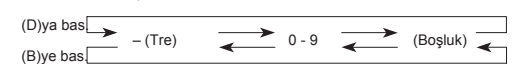

- 7. İstediğiniz karakteri seçtikten sonra (C)ye basarak haneyi sağa kaydırınız.
- 
- 
- Numara yazımını tamamlayana dek 6 ve 7. basamakları tekrarlayınız.<br>8. Data yazımını tamamladıktan sonra (A)ya basarak datanızı kaydediniz.<br>• Bir kaç saniye ekranda "SORT" yazısı görünür.<br>• İsim alanının bir kerede 5 kara doğru devam eder.

- **Dosya Datalarınızı Taramak İçin**<br>Normal Dosya Modundayken (ekranda yanıp sönen hane yokken (D) ile ileriye doğru<br>ya da (B) ile geriye doğru kayıtlı datalarınızı görebilirsiniz.<br>● Dosya Modunda en son görüntülemiş olduğun
- girdiğinizde ekranda görünecektir.

- **Bir Dosya Datasında Düzeltme Yapmak İçin** 1. Dosya Modunda (B) ve (D) tuşlarını kullanarak üzerinde düzeltme yapmak istediğiniz datayı ekrana getiriniz.
- 
- 
- 
- 2. Yanıp sönen hane görünene dek (A)ya basınız.<br>3. Düzeltmek istediğiniz karaktere ulaşmak için (C)yi kullanınız.<br>4. (B) ya da (D)yi kullanarak istediğiniz karakterleri yazınız.<br>• Detaylı bilgi için "Dosya Datalarının Yazı
- 
- 
- **Bir Dosya Datasını Silmek İçin**<br>1. Dosya Modunda (B) ve (D) tuşlarını kullanarak silmek istediğiniz<br>- datayı ekrana getiriniz.<br>2. Yanıp sönen hane görünene dek (A)ya basınız.<br>3. (B) ve (D)ye birikte basarak datayı silin
- 
- 
- 
- 
- v Yeni data girişi için hazır olan hane ekranda yanıp sönmeye başlar. 4. Yeni data girişi yapınız ya da (A)ya basarak Dosya Moduna dönünüz.

## **Alarm Modu**

www.ersa.com.tr

www.ersa.com.tr

www.ersa.com.tr

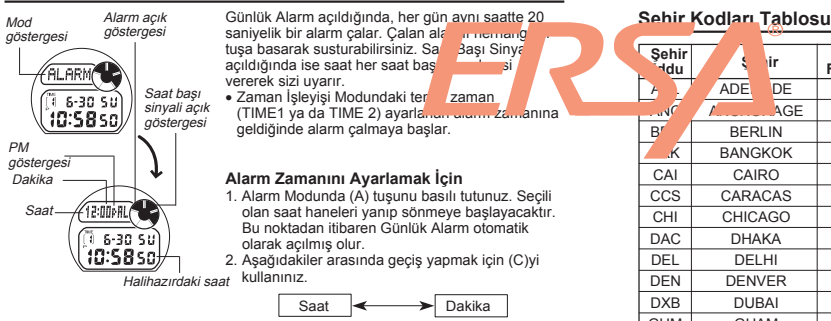

- 3. (D) (+) ve (B) (-) ile ekrandaki rakamları ayarlayınız. Bu tuşlardan birini basılı<br>tutarak yazılan işlemi hızlandırabilirsiniz.<br>• Alarm zamanının 12 24 saat formatı normal zaman işleyişi için seçilenle
- aynı olur. v 12 saat formatını kullanıyorsanız a.m zamanını (gösterge yok) ve p.m zamanını
- (P) doğru ayarlamaya dikkat ediniz.
- 4. Alarm zamanını ayarladıktan sonra (A)ya basarak Alarm Moduna dönünüz.
- v Alarm Modunda ekranda yanıp sönen hane varken birkaç dakika hiçbir işlem yapmazsanız saat otomatik olarak Alarm Moduna döner.

## **Günlük Alarm ve Saat Başı Sinyalinin Açılıp Kapatılması**

Alarm Modunda (D)yi kullanarak günlük alarm ve saat başı sinyalinin açık ya da kapalı oluşunu aşağıda gösterilen sırayla değiştiriniz.

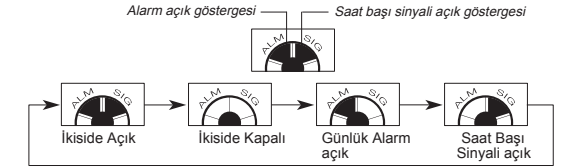

### **Alarmı Test Etmek İçin**

Alarm Modunda (D)yi basılı tutarak alarmın sesini duyabilirsiniz.

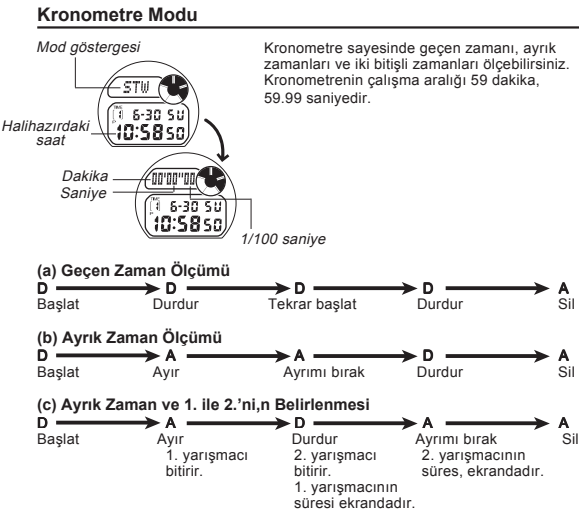

## **Otomatik Ekran Fonksiyonu**

Otomatik Ekran Fonksiyonu ekran içeriğini sürekli değiştirir. Otomatik ekran fonksiyonu çalışırken saatin diğer fonksiyonlarını kullanamazsınız.

**Otomatik Ekranı Açmak İçin** Herhangi bir modda saatten bip sesi gelene dek yaklaşık 2-3 saniye (C)ye basınız.

**Otomatik Ekranı <b>Kapatmak İçin**<br>Herhangi bir modda saatten bip sesi gelene dek yaklaşık 2-3 saniye (C)ye basınız.<br>Bu kez saat Zaman İşleyişi modunda olmalıdır.

**Not** Ayarlar ekranındayken (hane ya da rakamlar ekranda yanıp sönerken) Otomatik Ekran fonksiyonu çalıştırılamaz.

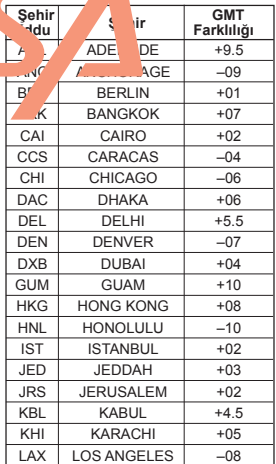

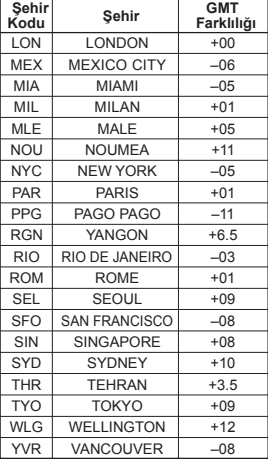

\* Aralık 2001 verilerine dayanmaktadır.

2